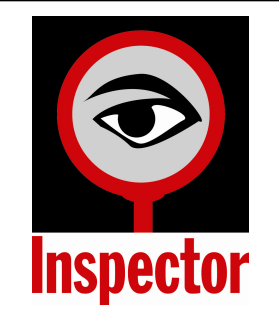

# INSPECTOR

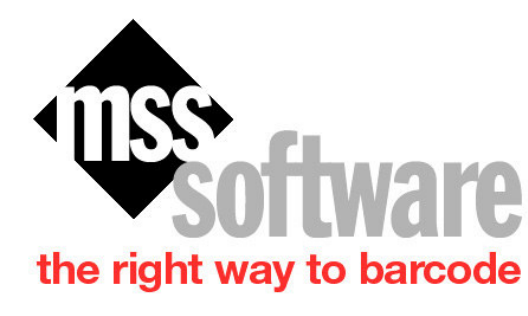

2929 Eskridge Road Tel: 800-428-8643 Suite TS-2

 Fax: 703-783-0319 Fairfax, VA 22031 Web: mss-software.com

# **MSS Software**

- an<br>M Specializes in developing data collection applications for barcode terminals.
- Sells and rents barcode equipment from major Auto ID manufacturers.
- $\blacksquare$  Has been in business since 1984 and is incorporated in the state of Virginia.

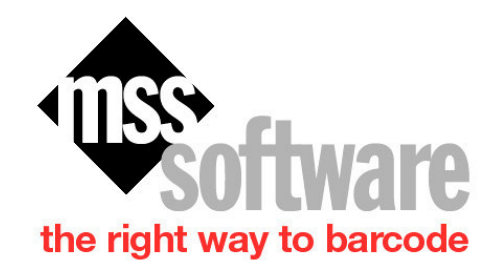

### **Our Corporate Customers Include:**

### **Fortune 500 Compaines**

-General Electric, Honeywell, Lockheed Martin

### **Auto Manufacturers**

-Ford, Toyota, Honda, General Motors

### **Chemical Companies**

-Dupont, Wyeth, Merck, Bristol Myers

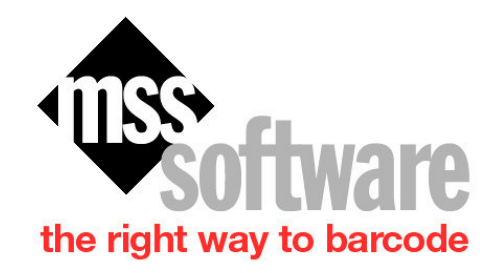

### **Our Government Customers Include:**

#### **Federal:**

- CIA and FBI
- $\mathcal{L}_{\mathcal{A}}$ U.S. Army, Navy, Marines, and Air Force
- $\mathcal{L}^{\text{max}}$ National Institutes of Health and the VA Hospitals

#### **State and County:**

- Delaware, Illinois, and Ohio
- **The State** Florida, New Jersey, and Pennsylvania

# **Inspector**

- **Inspect and Track inspections of all** equipment.
- **Uses Barcodes to make inspections automatic** and fast.
- **Service Service**  Equipment, locations, and status are recorded and updated.
- **Uses simple to understand Microsoft Excel.**

# **Inspector Consists of:**

- A barcode reader to scan the asset and record the location and status.
- **Inspector Software on your PC that updates a** Master Equipment List using data collected by the barcode readers.
- Label design and printing software to make barcodes labels and sheets.

# **Master Equipment Table**

■ You start the whole process by creating and using <sup>a</sup> Microsoft Excel based Master Equipment Table.

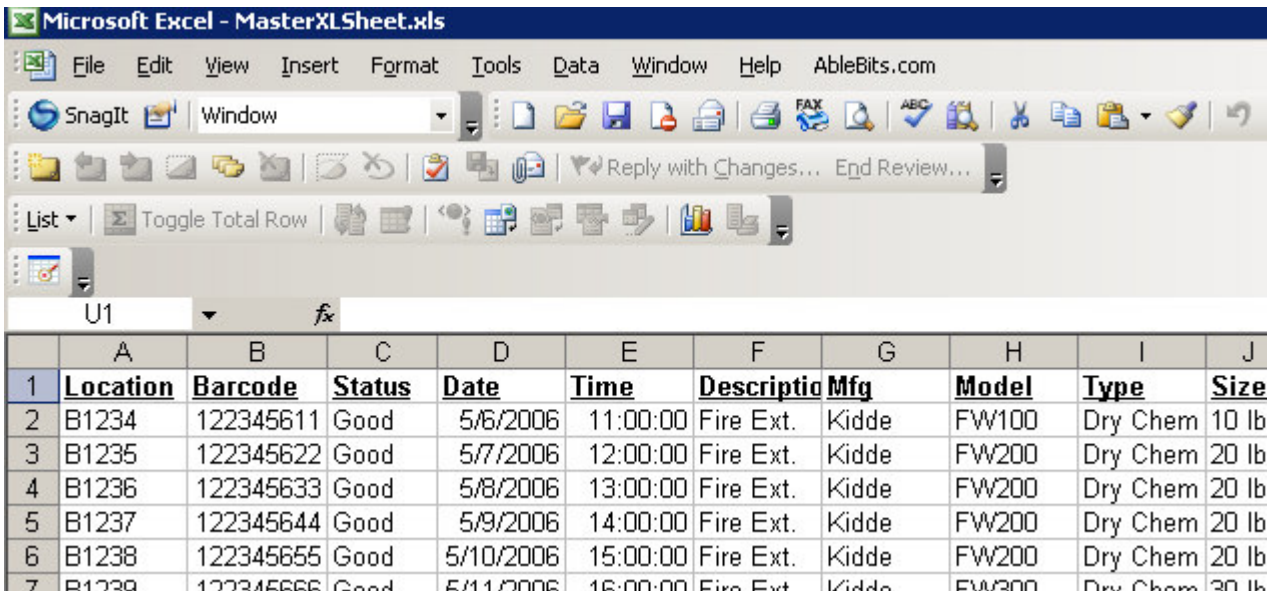

## **Inspections by Barcode**

- Inspections are done using <sup>a</sup> portable barcode reader.
- an<br>M Barcode labels are scanned and data is entered

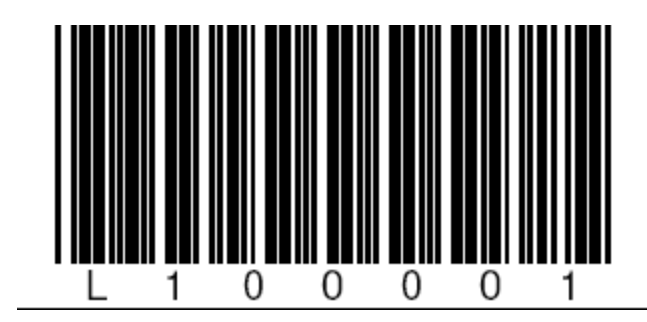

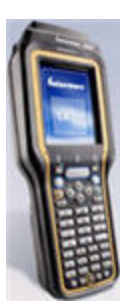

### **Barcode Scanning – Location**

#### **First—enter the location**

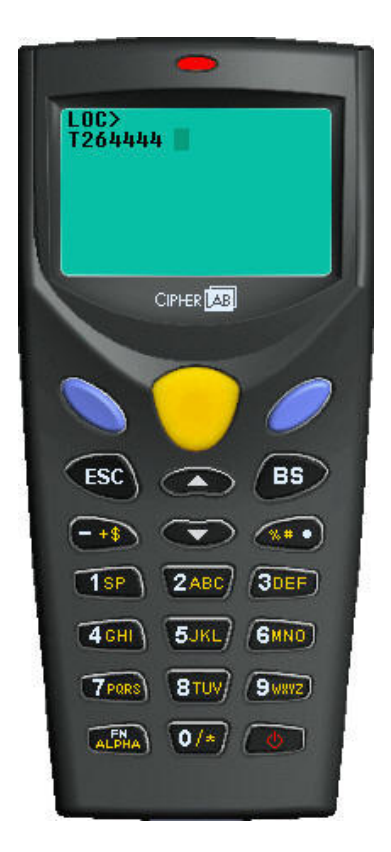

### **Barcode Scanning – Scan Equipment**

#### ■ Second—scan barcodes of equipment and enter status.

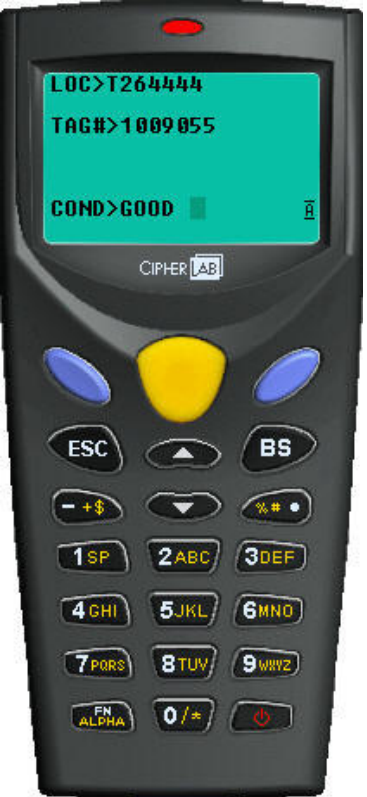

## **Transfer Data**

- **The Transfer data to your PC.**
- **Service Service**  Captured data is used in Inspector to Update Master.

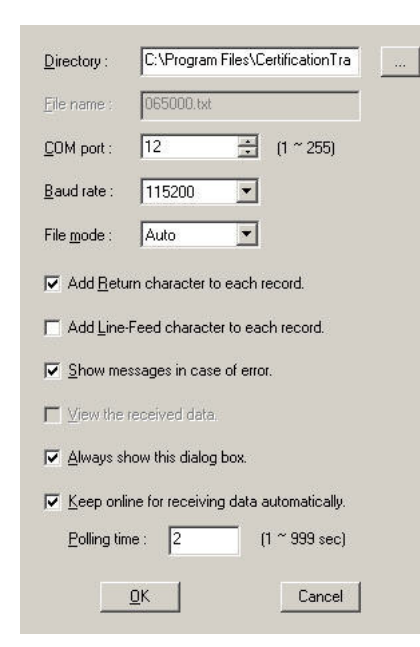

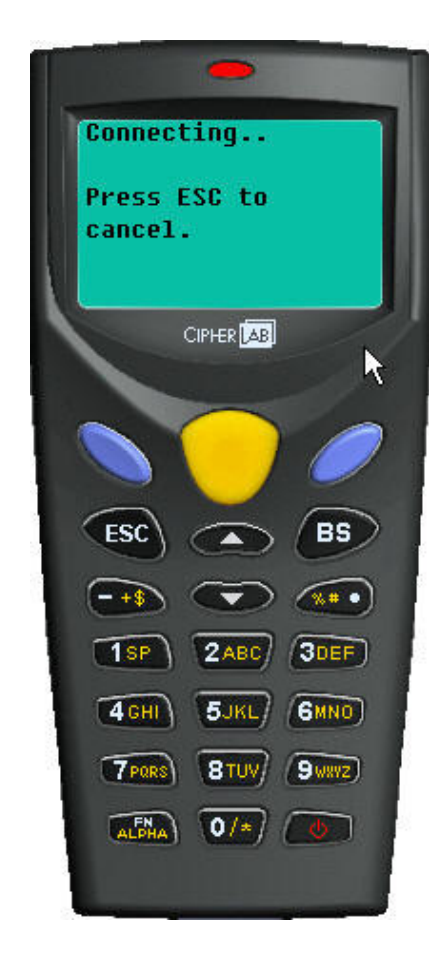

### Inspector Main Screen

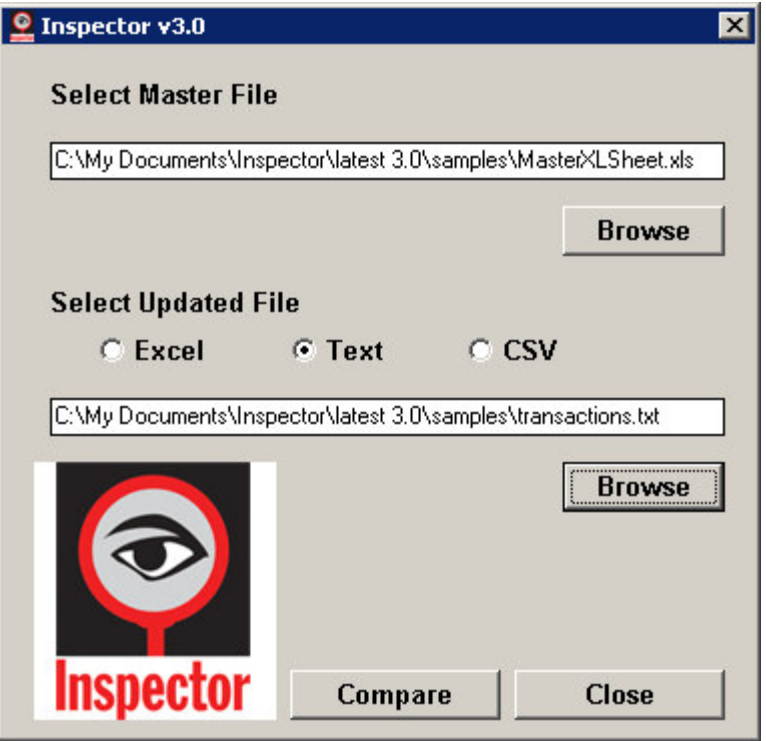

## **Select Master Equipment Table**

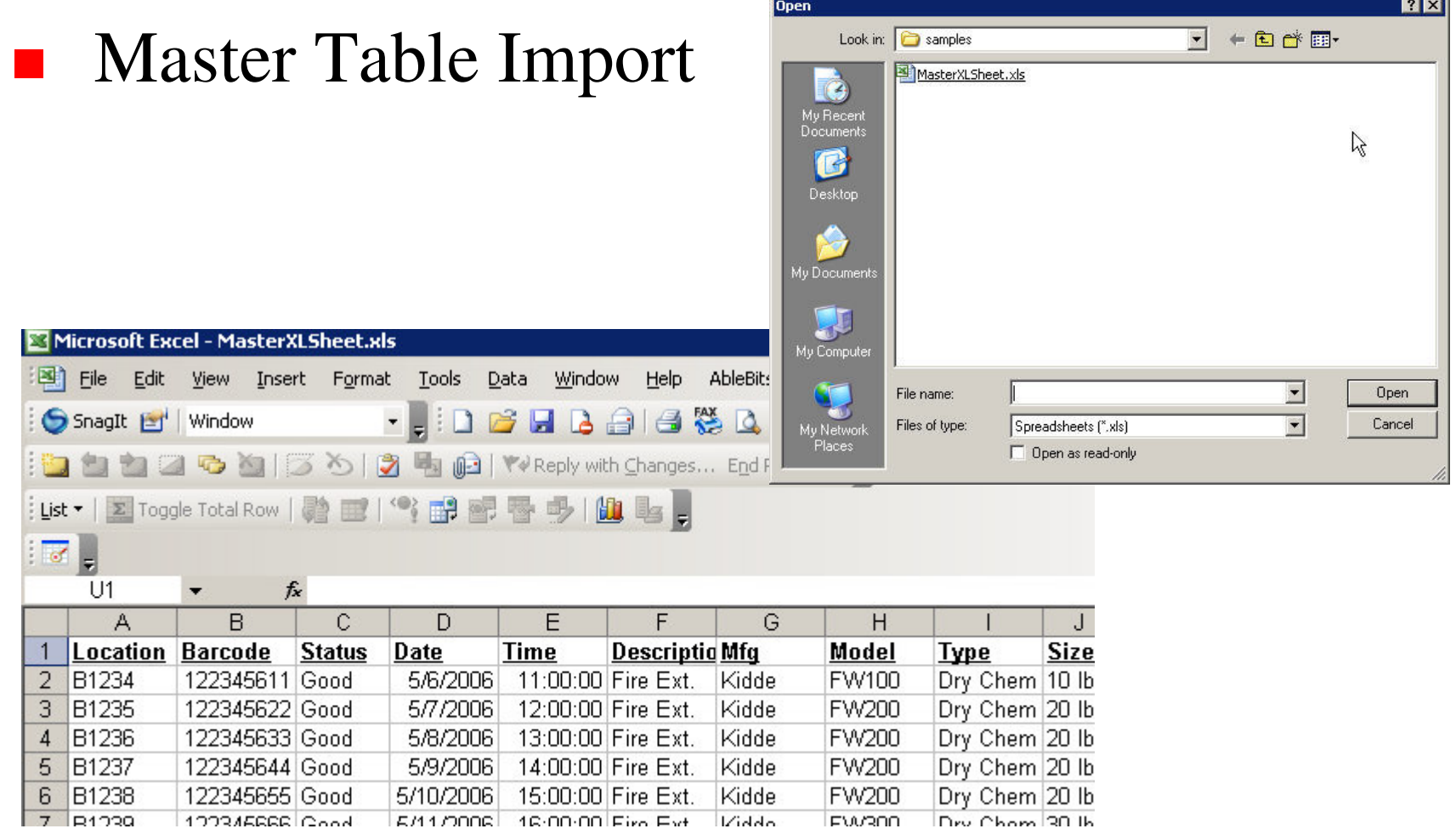

## **Import Barcode Data**

 $\mathcal{L}_{\mathcal{A}}$  Session Import of Barcode Data

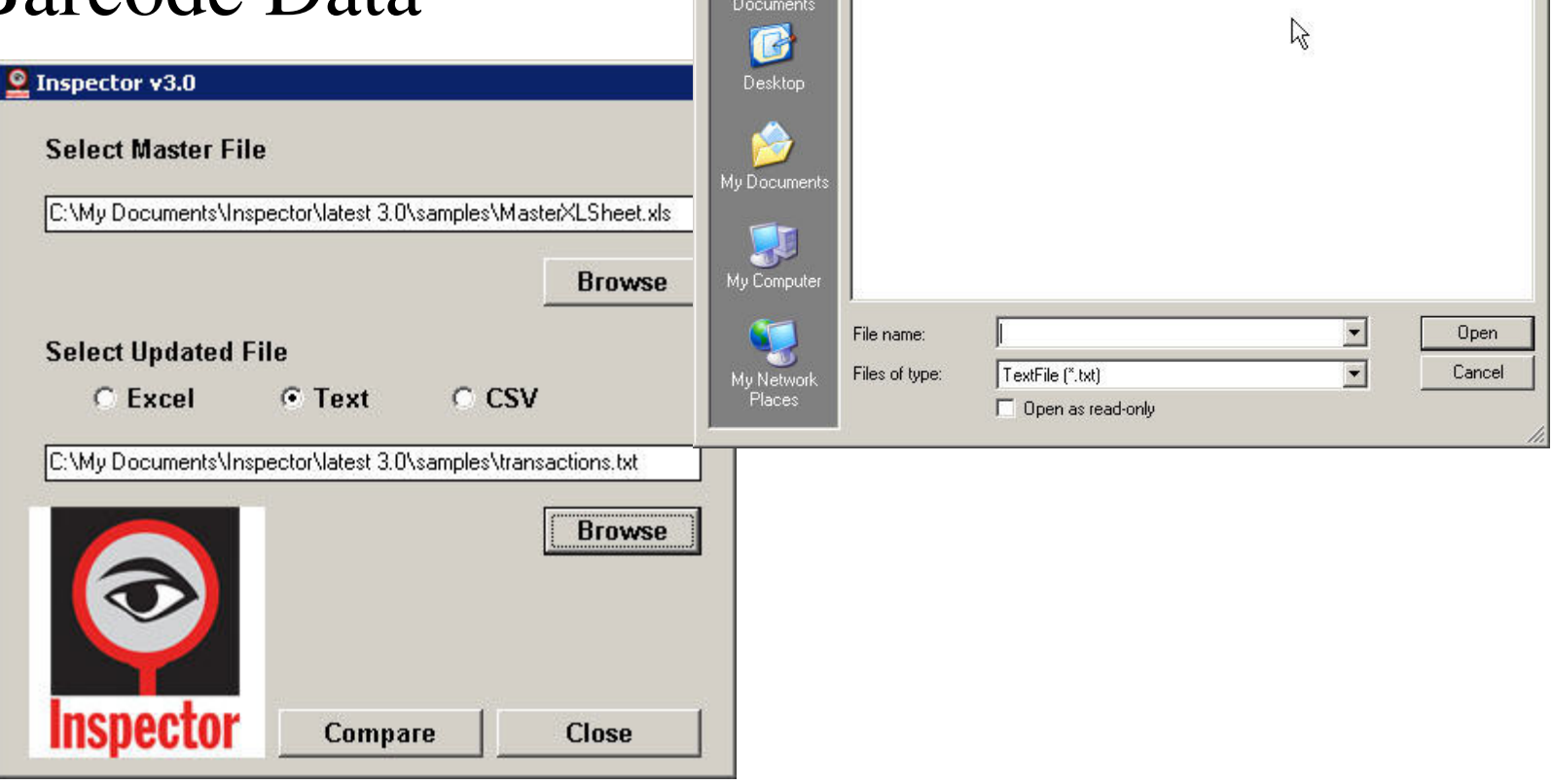

Open

Look in: 3 samples

transactions.txt

 $R<sub>K</sub>$ 

 $\blacktriangledown$ 

 $+B$ d'E

# **Results of Import**

- an<br>M After the import of the barcode data, all changes are set in bold and displayed at the top of the spreadsheet.
- **If a location, status or date and time changes** then the results can be quickly viewed.

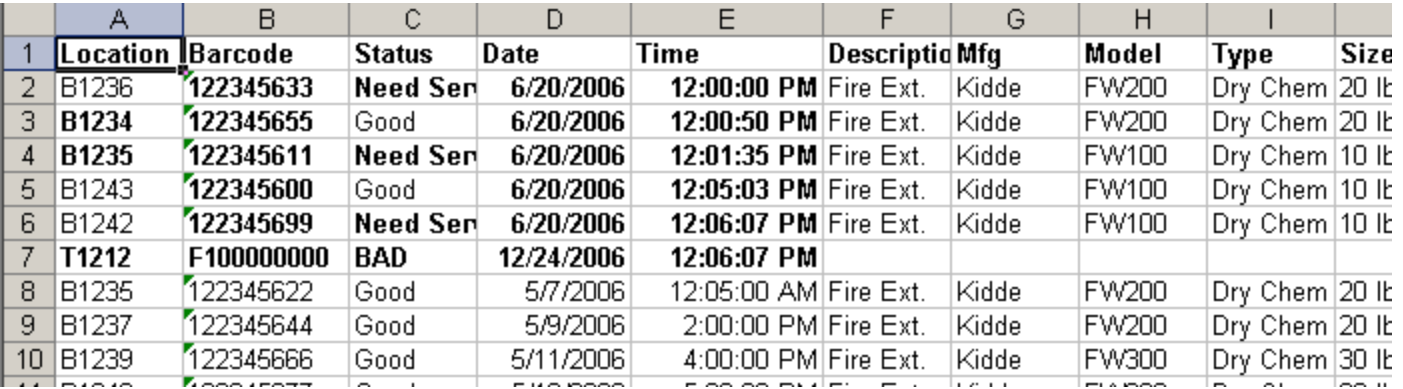

# **Results-Removed from Location**

- an<br>M If items were removed from a location then this shows up on <sup>a</sup> separate spreadsheet tab.
- an<br>M Eliminated locations or equipment from that area could pose <sup>a</sup> special problem. Inspector alerts you to this.

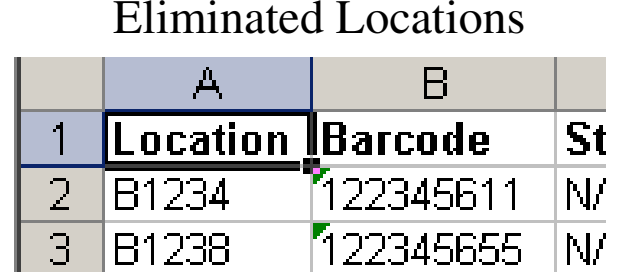

### **Barcode Scanning – Options**

- **Nou may also load the barcode** reader with <sup>a</sup> lookup table to alert inspector when scanning equipment and conducting inspections.
- **Lookups alert inspector to** perform special inspections on equipment such as hydro tests.

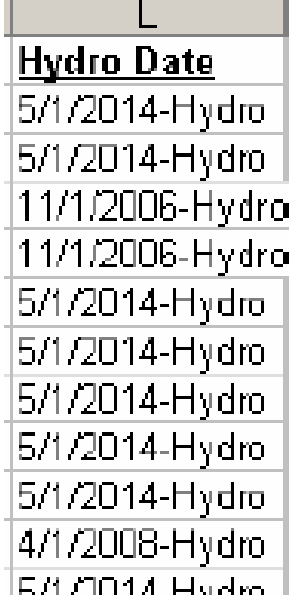

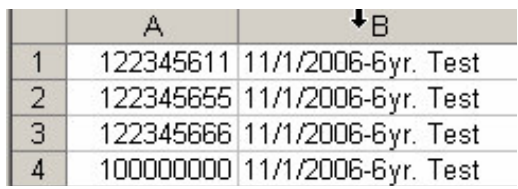

## **Import Data to Other Programs**

- **Service Service**  Import data for use with other programs using standard Microsoft techniques.
- View or use graphs if necessary using Excel analysis techniques.

## **Fast and Easy Inspections**

- **Service Service**  Barcodes make inspections fast and easy. Inspector uses simple barcode readers for collecting data.
- **Service Service**  Inspector is Excel-based. Excel takes the hassle out of inspections leaving the basis of easily understood inspections.

# **Support**

- **MSS Software offers technical support for** Inspector software.
- We are available 8:30 am to 5:30 pm, Monday thru Friday, EST.

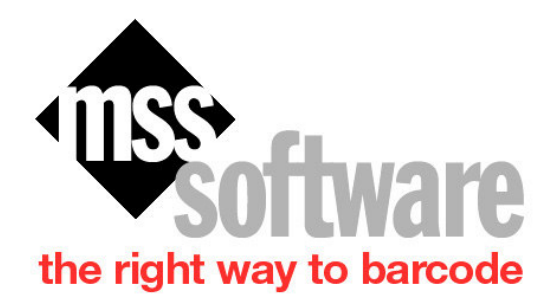